# Risoluzione dei problemi ARP in SD-Access Fabric Ī

# Introduzione

In questo documento viene descritto come risolvere i problemi relativi al protocollo ARP (Address Resolution Protocol) nell'infrastruttura SD-Access.

# Topologia

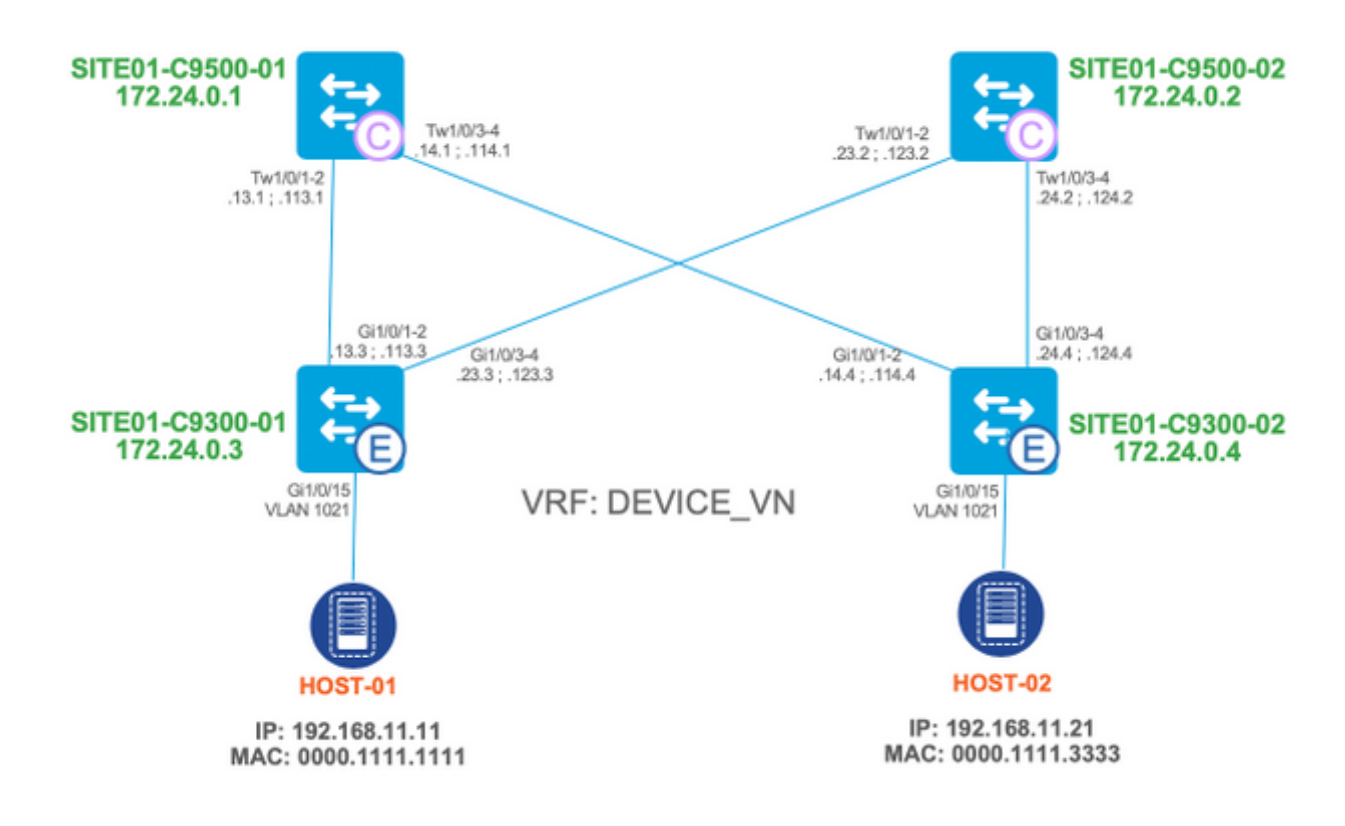

## dove:

- $\cdot$  SITE01-C9500-01 e SITE01-C9500-02 sono nodi di controllo.
- SITE01-C9300-01 e SITE01-C9300-02 sono nodi perimetrali.

L'attenzione è posta sulla comunicazione host-host (principalmente ARP-Request), anche se le stesse tecniche di risoluzione dei problemi possono essere usate per risolvere la risoluzione MAC del gateway predefinito e per ARP-Reply.

In questo documento vengono presentati due casi di utilizzo principali:

- 1. Risolvere l'indirizzo MAC del gateway predefinito in base agli endpoint (HOST-01 e HOST-02).
- 2. Risolvere l'indirizzo MAC dell'host remoto connesso alla stessa VLAN dell'host di origine: Richiesta ARP inviata da HOST-01 a HOST-02.Risposta ARP inviata da HOST-02 a HOST-01.

## Stato iniziale

Si presume che:

Entrambi gli host (SITE01-HOST-01 e SITE02-HOST-02) sono connessi alla VLAN1021 e ● possono raggiungere il gateway predefinito anycast locale corrispondente (192.168.11.254).

```
site01-host-01#ping 192.168.11.254
Type escape sequence to abort.
Sending 5, 100-byte ICMP Echos to 192.168.11.254, timeout is 2 seconds:
!!!!!
Success rate is 100 percent (5/5), round-trip min/avg/max = 60/118/204 ms
site01-host-02#ping 192.168.11.254
Type escape sequence to abort.
Sending 5, 100-byte ICMP Echos to 192.168.11.254, timeout is 2 seconds:
!!!!!
Success rate is 100 percent (5/5), round-trip min/avg/max = 1/1/2 ms
```
Suggerimento: Si consiglia di eseguire il ping tra il gateway predefinito e l'host finale verso lo switch sul lato, non il contrario, per evitare che conclusioni false relative ai pacchetti ICMP vengano scartati da un firewall sul dispositivo host finale.

• Edge Node ha aggiunto entrambi gli host ai database locali di rilevamento dispositivi e LISP: HOST-01:

**site01-c9300-01#show device-tracking database interface gi1/0/15** portDB has 1 entries for interface Gi1/0/15, 1 dynamic <SNIP> Network Layer Address Link Layer Address Interface vlan prlvl age state Time left DH4 192.168.11.11 0000.1111.1111 Gi1/0/15 1021 0025 34s REACHABLE 210 s try 0(42651 s)

**site01-c9300-01#show lisp eid-table vlan 1021 ethernet database 0000.1111.1111** LISP ETR MAC Mapping Database for EID-table Vlan 1021 (IID 8189), LSBs: 0x1 Entries total 2, no-route 0, inactive 0

0000.1111.1111/48, dynamic-eid Auto-L2-group-8189, inherited from default locator-set rloc\_aba7a76a-fadd-4f6e-a44e-ef4258a1c129 Locator Pri/Wgt Source State 172.24.0.3 10/10 cfg-intf site-self, reachable

**site01-c9300-01#show lisp eid-table vlan 1021 ethernet database address-resolution** LISP ETR Address Resolution for EID-table Vlan 1021 (IID 8189) (\*) -> entry being deleted

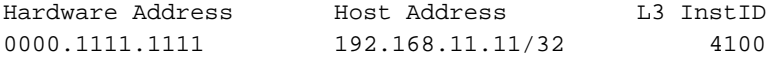

**site01-c9300-01#show lisp eid-table vrf DEVICE\_VN ipv4 database 192.168.11.11/32** LISP ETR IPv4 Mapping Database for EID-table vrf DEVICE VN (IID 4100), LSBs: 0x1 Entries total 2, no-route 0, inactive 0

192.168.11.11/32, dynamic-eid 192\_168\_11\_0-DEVICE\_VN-IPV4, inherited from default locator-set rloc\_aba7a76a-fadd-4f6e-a44e-ef4258a1c129

 Locator Pri/Wgt Source State 172.24.0.3 10/10 cfg-intf site-self, reachable

### HOST-02:

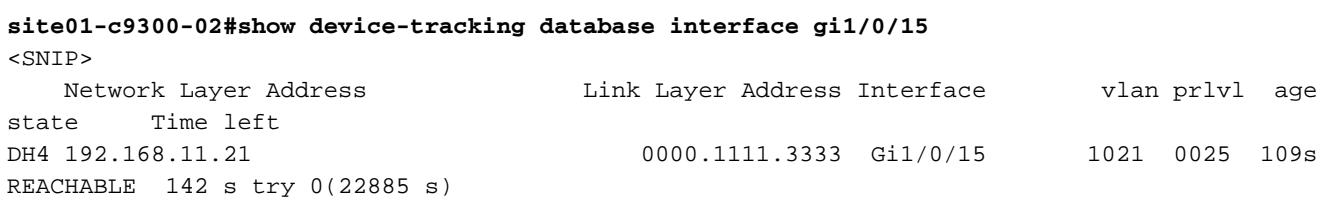

**site01-c9300-02#show lisp eid-table vlan 1021 ethernet database 0000.1111.3333** LISP ETR MAC Mapping Database for EID-table Vlan 1021 (IID 8189), LSBs: 0x1 Entries total 2, no-route 0, inactive 0

0000.1111.3333/48, dynamic-eid Auto-L2-group-8189, inherited from default locator-set rloc\_1ee7629b-33d1-425f-82f6-60104ffbd8da Locator Pri/Wgt Source State 172.24.0.4 10/10 cfg-intf site-self, reachable

**site01-c9300-02#show lisp eid-table vlan 1021 ethernet database address-resolution** LISP ETR Address Resolution for EID-table Vlan 1021 (IID 8189) (\*) -> entry being deleted

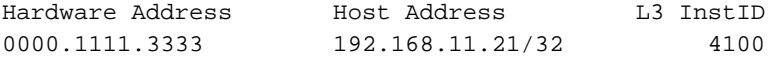

**site01-c9300-02#show lisp eid-table vrf DEVICE\_VN ipv4 database 192.168.11.21/32** LISP ETR IPv4 Mapping Database for EID-table vrf DEVICE\_VN (IID 4100), LSBs: 0x1 Entries total 2, no-route 0, inactive 0

192.168.11.21/32, dynamic-eid 192\_168\_11\_0-DEVICE\_VN-IPV4, inherited from default locator-set rloc\_1ee7629b-33d1-425f-82f6-60104ffbd8da Locator Pri/Wgt Source State

172.24.0.4 10/10 cfg-intf site-self, reachable

Entrambi gli host sono stati registrati correttamente sul control-plane fabric (nodi di controllo - ● SITE01-C9500-01 e SITE01-C9500-02):

#### **site01-c9500-01#show lisp instance-id 8189 ethernet server**

LISP Site Registration Information

\* = Some locators are down or unreachable

# = Some registrations are sourced by reliable transport

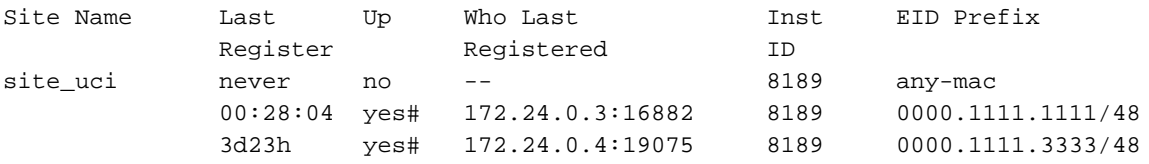

#### **site01-c9500-01#show lisp instance-id 8189 ethernet server address-resolution**

Address-resolution data for router lisp 0 instance-id 8189

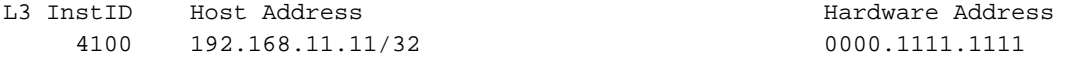

### **site01-c9500-01#show lisp instance-id 4100 ipv4 server**

LISP Site Registration Information

\* = Some locators are down or unreachable

# = Some registrations are sourced by reliable transport

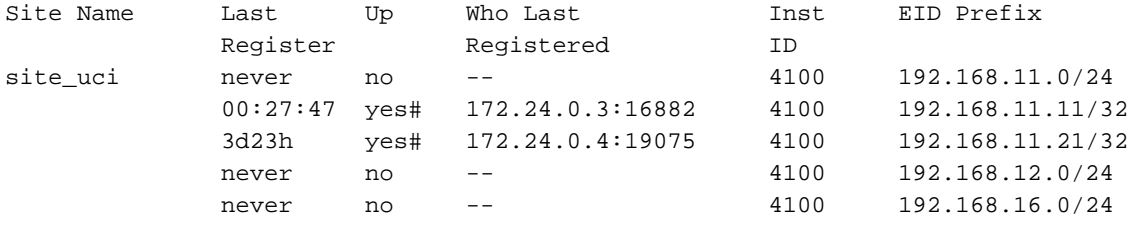

## Richiesta ARP - Risoluzione dei problemi relativi al flusso

### Ingress Edge Node (SITE01-C9300-01)

In primo luogo, è sempre utile verificare che il pacchetto ARP sia effettivamente ricevuto dal nodo Ingress Edge:

```
site01-c9300-01#monitor capture cap interface gi1/0/15 in match any buffer size 1
site01-c9300-01#monitor capture cap start
Started capture point : cap
!
! trigger ping / communication between both end-points
!
site01-c9300-01#monitor capture cap stop
Capture statistics collected at software:
Capture duration - 26 seconds
Packets received - 5
Packets dropped - 0
Packets oversized - 0
Bytes dropped in asic - 0
Capture buffer will exists till exported or cleared
Stopped capture point : cap
site01-c9300-01#show monitor capture cap buffer display-filter arp
Starting the packet display ........ Press Ctrl + Shift + 6 to exit
  3 10.098559 00:00:11:11:11:11 -> ff:ff:ff:ff:ff:ff ARP 60 Who has 192.168.11.21? Tell
192.168.11.11
site01-c9300-01#show monitor capture cap buffer display-filter arp dump
Starting the packet display ........ Press Ctrl + Shift + 6 to exit
0000 ff ff ff ff ff ff 00 00 11 11 11 11 08 06 00 01 ................
0010 08 00 06 04 00 01 00 00 11 11 11 11 c0 a8 0b 0b ................
0020 00 00 00 00 00 00 c0 a8 0b 15 00 00 00 00 00 00 .................
0030 00 00 00 00 00 00 00 00 00 00 00 00 ............
```
Frame 1: 60 bytes on wire (480 bits), 60 bytes captured (480 bits) Ethernet II, Src: Tektrnix\_11:11:11 (00:00:11:11:11:11), Dst: Broadcast (ff:ff:ff:ff:ff:ff) ▼ Address Resolution Protocol (request) Hardware type: Ethernet (1) Protocol type: IPv4 (0x0800) Hardware size: 6 Protocol size: 4 Opcode: request (1) Sender MAC address: Tektrnix\_11:11:11 (00:00:11:11:11:11) Sender IP address: 192.168.11.11 Target MAC address: 00:00:00 00:00:00 (00:00:00:00:00:00) Target IP address: 192.168.11.21

immagine 1: ricevuta richiesta ARP (nodo perimetrale in entrata)

Il pacchetto ARP-Request ricevuto viene inviato alla CPU in modo che il protocollo LISP possa essere attivato per identificare la posizione dell'indirizzo MAC di destinazione in modo che il pacchetto ARP possa essere inviato come unicast (nell'intestazione VXLAN) verso l'host remoto.

Per verificare che la richiesta ARP sia stata inoltrata correttamente alla CPU, l'acquisizione del pacchetto può essere effettuata sul control plane (il pacchetto acquisito ha esattamente lo stesso aspetto di un'acquisizione sull'interfaccia in entrata):

```
site01-c9300-01#monitor capture cpu control-plane in match any buffer size 1
site01-c9300-01#monitor capture cpu start
!
! trigger ping / communication between end-points
!
site01-c9300-01#monitor capture cpu stop
site01-c9300-01#show monitor capture cpu buffer display-filter arp
Starting the packet display ........ Press Ctrl + Shift + 6 to exit
521 43.928372 00:00:11:11:11:11 -> ff:ff:ff:ff:ff:ff ARP 60 Who has 192.168.11.21? Tell
192.168.11.11
```
Il pacchetto ARP viene indirizzato alla CPU e viene ulteriormente elaborato da diversi processi interni, tra cui:

- DAI (Dynamic ARP Inspection).
- Framework Device-Tracking / SISF (Switched Integrated Security Features).
- $\cdot$  LISP

site01-c9300-01#debug platform dai all site01-c9300-01#debug device-tracking parser site01-c9300-01#debug lisp control-plane all Il pacchetto ARP viene quindi elaborato nel software (spiegazione dettagliata fornita in linea):

```
!
! 1. ARP packet is received by control-plane (DAI process) and is passed to SISF framework:
! 000276: Mar 26 09:44:05.046: Enqueued packet in dai software queue 000277: Mar 26
09:44:05.046: DAI processing: SMAC = 0000.1111.1111{mac} and SRC_ADDR = 192.168.11.11{ipv4}
DMAC = ffff.ffff.ffff{mac} and DST_ADDR = 192.168.11.21{ipv4}vlan: 1021, if_input: Gi1/0/15
000278: Mar 26 09:44:05.046: SISF[PRS]: ARP-REQUEST target set to 192.168.11.21
000279: Mar 26 09:44:05.046: SISF[PRS]: Gi1/0/15 vlan 1021 Arp sender LLA set to 0000.1111.1111
000280: Mar 26 09:44:05.046: SISF[PRS]: ARP sender L3 address set to 192.168.11.11
000281: Mar 26 09:44:05.047: SISF[PRS]: Gi1/0/15 vlan 1021 Advertise from access: default action
is update entry
```
000282: Mar 26 09:44:05.047: SISF[PRS]: Gi1/0/15 vlan 1021 Arp sender LLA set to 0000.1111.1111 000283: Mar 26 09:44:05.047: SISF[PRS]: Gi1/0/15 vlan 1021 Source and LLA match 000284: Mar 26 09:44:05.047: SISF[PRS]: Gi1/0/15 vlan 1021 preference level set 5 !

**! 2a. LISP process (Ethernet instance: 8189) is invoked to send LISP MAP-REQUEST message to find a MAC address that corresponds with target IP address: 192.168.11.21/32**

!

requests to IPv4.

000285: Mar 26 09:44:05.047: [XTR] LISP-0: Remote EID IID 8189 prefix 192.168.11.21/32, Change state to incomplete (sources: <watch>, state: unknown, rlocs: 0). 000286: Mar 26 09:44:05.047: [XTR] LISP-0: Remote EID IID 8189 prefix 192.168.11.21/32, [incomplete] Scheduling map requests delay 00:00:00 min\_elapsed 00:00:01 (sources: <watch>, state: incomplete, rlocs: 0). 000287: Mar 26 09:44:05.047: [XTR] LISP-0: Remote EID IID 8189 prefix 192.168.11.21/32, Starting idle timer (delay 00:02:30) (sources: <watch>, state: incomplete, rlocs: 0). 000288: Mar 26 09:44:05.176: LISP-0: IID 8189 Request processing of remote EID prefix map requests to IPv4. 000289: Mar 26 09:44:05.176: [XTR] LISP: Send map request type AR **000290: Mar 26 09:44:05.176: [XTR] LISP: Send map request for EID prefix IID 8189 192.168.11.21/32 000291: Mar 26 09:44:05.176: [XTR] LISP-0: Remote EID IID 8189 prefix 192.168.11.21/32, Send map request (1) (sources:**

000292: Mar 26 09:44:05.176: LISP-0: EID-AF IPv4, Sending map-request from 192.168.11.21 to 192.168.11.21 for EID 192.168.11.21/32, ITR-RLOCs 1, **nonce 0xDD902BBE-0x062F365F** (encap src 172.24.0.3, dst 172.24.0.2).! ! **! 2b. LISP process (Ethernet instance: 8189) receives LISP MAP-REPLY with the information about target MAC address: 0000.1111.3333.** ! **000293: Mar 26 09:44:05.177: [MS] LISP: Processing received Map-Reply(2) message on GigabitEthernet1/0/4 from 172.24.0.2:4342 to 172.24.0.3:4342** 000294: Mar 26 09:44:05.177: [MS] LISP: Received map reply nonce **0xDD902BBE-0x062F365F**, records 1 **000295: Mar 26 09:44:05.177: [MS] LISP: Parsing mapping record for EID prefix IID 8189 192.168.11.21/32 000296: Mar 26 09:44:05.177: [MS] LISP-0: This is a Address Resolution message. 000297: Mar 26 09:44:05.177: [XTR] LISP: Processing Map-Reply mapping record for IID 8189 SVC\_VLAN\_IAF\_ARP 192.168.11.21/32 LCAF 53, ttl 1440, action none, not authoritative, 1 locator 0000.1111.3333 pri/wei=1/100 lpr** 000298: Mar 26 09:44:05.177: [XTR] LISP-0: Map Request IID 8189 prefix 192.168.11.21/32 AR[LL], Received reply with rtt 1ms. 000299: Mar 26 09:44:05.177: [XTR] LISP: Processing mapping information for EID prefix IID 8189 192.168.11.21/32 000300: Mar 26 09:44:05.177: [XTR] LISP-0: Remote EID IID 8189 prefix 192.168.11.21/32, Change state to reused (sources: <map-rep>, state: incomplete, rlocs: 0). 000301: Mar 26 09:44:05.177: [XTR] LISP-0: IAF IID 8189 SVC\_VLAN\_IAF\_ARP, Persistent db: ignore writing request, ITR disabled. **000302: Mar 26 09:44:05.177: [XTR] LISP-0: Remote EID IID 8189 prefix 192.168.11.21/32, Change state to complete (sources:**

000304: Mar 26 09:44:05.177: [XTR] LISP-0: Remote EID IID 8189 prefix 0000.1111.3333/48, [incomplete] Scheduling map requests delay 00:00:00 min\_elapsed 00:00:01 (sources: <watch>, state: incomplete, rlocs: 0). 000305: Mar 26 09:44:05.177: [XTR] LISP-0: Remote EID IID 8189 prefix 0000.1111.3333/48, Starting idle timer (delay 00:02:30) (sources: <watch>, state: incomplete, rlocs: 0). ! **! 3a. LISP process (Ethernet instance: 8189) is invoked again to send LISP MAP-REQUEST to determine RLOC for discovered MAC: 0000.1111.3333** ! 000306: Mar 26 09:44:05.305: LISP-0: IID 8189 Request processing of remote EID prefix map

000307: Mar 26 09:44:05.306: [XTR] LISP: Send map request type remote EID prefix **000308: Mar 26 09:44:05.306: [XTR] LISP: Send map request for EID prefix IID 8189 0000.1111.3333/48 000309: Mar 26 09:44:05.306: [XTR] LISP-0: Remote EID IID 8189 prefix 0000.1111.3333/48, Send map request (1) (sources:**

000310: Mar 26 09:44:05.306: LISP-0: EID-AF MAC, Sending map-request from 0.0.0.0 to 0.0.0.0 for

EID 0000.1111.3333/48, ITR-RLOCs 1, nonce **0xB518EE02-0x9E2DF283** (encap src 172.24.0.3, dst 172.24.0.2). 000311: Mar 26 09:44:05.307: [XTR] LISP: Processing received Map-Reply(2) message on GigabitEthernet1/0/4 from 172.24.0.2:4342 to 172.24.0.3:4342 ! **! 3b. LISP process (Ethernet instance: 8189) receives LISP MAP-REPLY with the information about RLOC 172.24.0.4 for target MAC: 0000.1111.3333.** ! 000312: Mar 26 09:44:05.307: [XTR] LISP: Received map reply nonce **0xB518EE02-0x9E2DF283**, records 1 **000313: Mar 26 09:44:05.307: [XTR] LISP: Processing Map-Reply mapping record for IID 8189 SVC\_VLAN\_IAF\_MAC 0000.1111.3333/48 LCAF 2, ttl 1440, action none, not authoritative, 1 locator 172.24.0.4 pri/wei=10/10 lpR** 000314: Mar 26 09:44:05.307: [XTR] LISP-0: Map Request IID 8189 prefix 0000.1111.3333/48 remote EID prefix[LL], Received reply with rtt 1ms. 000315: Mar 26 09:44:05.307: [XTR] LISP: Processing mapping information for EID prefix IID 8189 0000.1111.3333/48 000316: Mar 26 09:44:05.307: [XTR] LISP-0: Remote EID IID 8189 prefix 0000.1111.3333/48, Change state to reused (sources: <map-rep>, state: incomplete, rlocs: 0). 000317: Mar 26 09:44:05.307: [XTR] LISP-0: IAF IID 8189 SVC\_VLAN\_IAF\_MAC, Persistent db: ignore writing request, disabled. 000318: Mar 26 09:44:05.307: [XTR] LISP-0: Remote EID IID 8189 prefix 0000.1111.3333/48, Change state to complete (sources: <map-rep>, state: reused, rlocs: 0). 000319: Mar 26 09:44:05.307: [XTR] LISP: RIB Watch Group default 172.24.0.4/32 , created. 000320: Mar 26 09:44:05.307: [XTR] LISP: RIB Watch Group default 172.24.0.4/32 , scheduling RIB update. 000321: Mar 26 09:44:05.308: [XTR] LISP-0: Remote EID IID 8189 prefix 0000.1111.3333/48, RLOCs pending rwatch update, defer fwd update (sources: <map-rep>, state: complete, rlocs: 0). 000322: Mar 26 09:44:05.308: [XTR] LISP-0: Remote EID IID 8189 prefix 0000.1111.3333/48, 1 RLOCs pending rwatch update, defer fwd update (sources: <map-rep>, state: complete, rlocs: 0). 000323: Mar 26 09:44:05.308: [XTR] LISP-0: Remote EID IID 8189 prefix 0000.1111.3333/48, Recalculated RLOC status bits from 0x0 to 0x1 (sources: <map-rep>, state: complete, rlocs: 1). 000324: Mar 26 09:44:05.308: [XTR] LISP-0: Remote EID IID 8189 prefix 0000.1111.3333/48, 1 RLOCs pending rwatch update, defer fwd update (sources: <map-rep>, state: complete, rlocs: 1). 000325: Mar 26 09:44:05.308: [XTR] LISP: RIB Watch Group default 172.24.0.4/32 , installing in RIB. 000326: Mar 26 09:44:05.308: [XTR] LISP-0: Remote shrRLOC 172.24.0.4, Reachability notification, up\* allow\* remote. 000327: Mar 26 09:44:05.308: [XTR] LISP-0: Remote EID IID 8189 prefix 0000.1111.3333/48, No more RLOCs pending rwatch update, schedule deferred fwd update (sources: <map-rep>, state: complete, rlocs: 1). 000328: Mar 26 09:44:05.308: [XTR] LISP: MAC, SISF L2 event: ignoring event CREATED for remote host. 000329: Mar 26 09:44:05.309: [XTR] LISP: IPv4, SISF L3 event: ignoring event UPDATED for remote host. 000330: Mar 26 09:44:05.309: [XTR] LISP: IPv4, SISF L3 event: ignoring event STATE\_CHANGE for remote host. 000331: Mar 26 09:44:05.309: [XTR] LISP: MAC, SISF L2 event: ignoring event VERIFIED for remote host. 000332: Mar 26 09:44:05.309: [XTR] LISP: MAC, SISF L2 event: ignoring event ACTIVE for remote host. 000333: Mar 26 09:44:05.309: [XTR] LISP: IPv4, SISF L3 event: ignoring event CREATED for remote host.

Dopo la convergenza del control-plane, le tabelle MAC / LISP devono contenere informazioni sulla posizione dell'HOST remoto.

**site01-c9300-01#show lisp instance-id 8189 ethernet map-cache 0000.1111.3333** LISP MAC Mapping Cache for EID-table Vlan 1021 (IID 8189), 1 entries 0000.1111.3333/48, uptime: 00:31:06, expires: 23:28:53, via map-reply, complete Sources: map-reply State: complete, last modified: 00:31:06, map-source: 172.24.0.4 Idle, Packets out: 0(0 bytes) Encapsulating dynamic-EID traffic Locator Uptime State Pri/Wgt Encap-IID 172.24.0.4 00:31:06 up 10/10 - Last up-down state change: 00:31:06, state change count: 1 Last route reachability change: 00:31:06, state change count: 1 Last priority / weight change: never/never RLOC-probing loc-status algorithm: Last RLOC-probe sent: 00:31:06 (rtt 1ms)

**site01-c9300-01#show mac address-table dynamic | in 0000.1111.3333** 1021 0000.1111.3333 CP\_LEARN Tu0

In questa fase, il piano dati inoltra il pacchetto ARP alla destinazione finale (notare che il primo pacchetto ARP originale non viene scartato, ma memorizzato nel buffer per il momento in cui il tempo di controllo converge, per evitare un potenziale impatto negativo su alcuni endpoint, come i telefoni IP):

**site01-c9300-01#monitor capture cpu control-plane in match any buffer size 1 site01-c9300-01#monitor capture cpu start** ! ! trigger ping / communication between end-points ! **site01-c9300-01#monitor capture cpu stop site01-c9300-01#show monitor capture cpu buffer display-filter arp** Starting the packet display ........ Press Ctrl + Shift + 6 to exit 793 53.106637 00:00:11:11:11:11 -> 00:00:11:11:33:33 ARP 42 Who has 192.168.11.21? Tell 192.168.11.11

**site01-c9300-01#show monitor capture cpu buffer display-filter frame.number==793 dump** Starting the packet display ........ Press Ctrl + Shift + 6 to exit

0000 00 00 11 11 33 33 00 00 11 11 11 11 08 06 00 01 ....33.......... 0010 08 00 06 04 00 01 00 00 11 11 11 11 c0 a8 0b 0b ................ 0020 00 00 00 00 00 00 c0 a8 0b 15 ..........

```
V Ethernet II, Src: 00:00:11:11:11:11, Dst: 00:00:11:11:33:33
  ▶ Destination: 00:00:11:11:33:33
  > Source: 00:00:11:11:11:11
    Type: ARP (0x0806)
v Address Resolution Protocol (request)
    Hardware type: Ethernet (1)
    Protocol type: IPv4 (0x0800)
    Hardware size: 6
    Protocol size: 4
    Opcode: request (1)
    Sender MAC address: 00:00:11:11:11:11
    Sender IP address: 192.168.11.11
    Target MAC address: 00:00:00:00:00:00
    Target IP address: 192.168.11.21
```
Come mostrato nell'immagine, l'indirizzo MAC di destinazione Ethernet viene modificato da broadcast a unicast con l'indirizzo MAC di destinazione.

Allo stesso tempo, l'indirizzo MAC di destinazione nell'intestazione ARP stessa non viene modificato.

Il pacchetto ARP viene inviato come unicast all'hardware dove viene incapsulato nell'intestazione VXLAN unicast basata sulla ricerca L2 verso la RLOC 172.24.0.4 tramite l'adiacenza correlata:

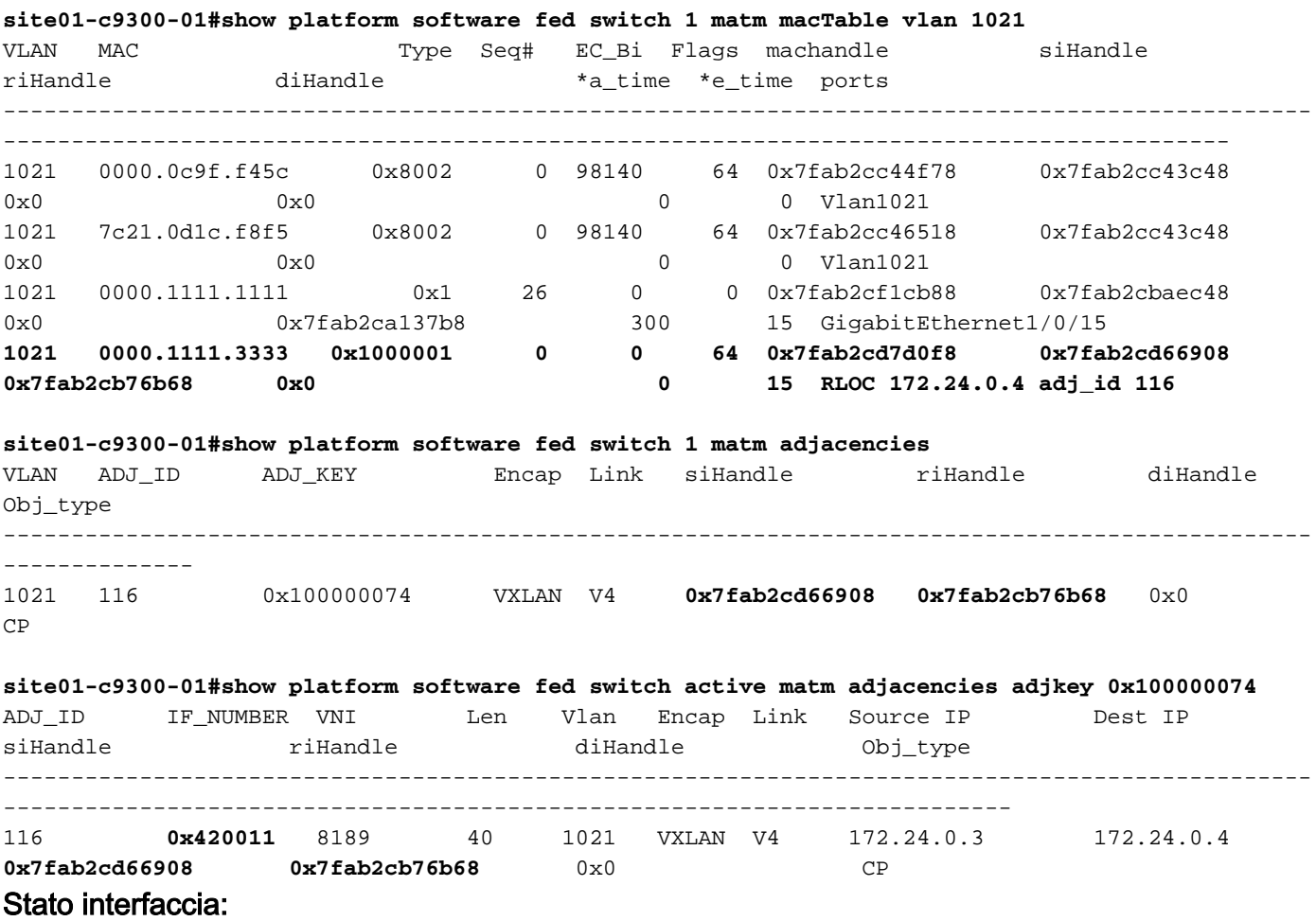

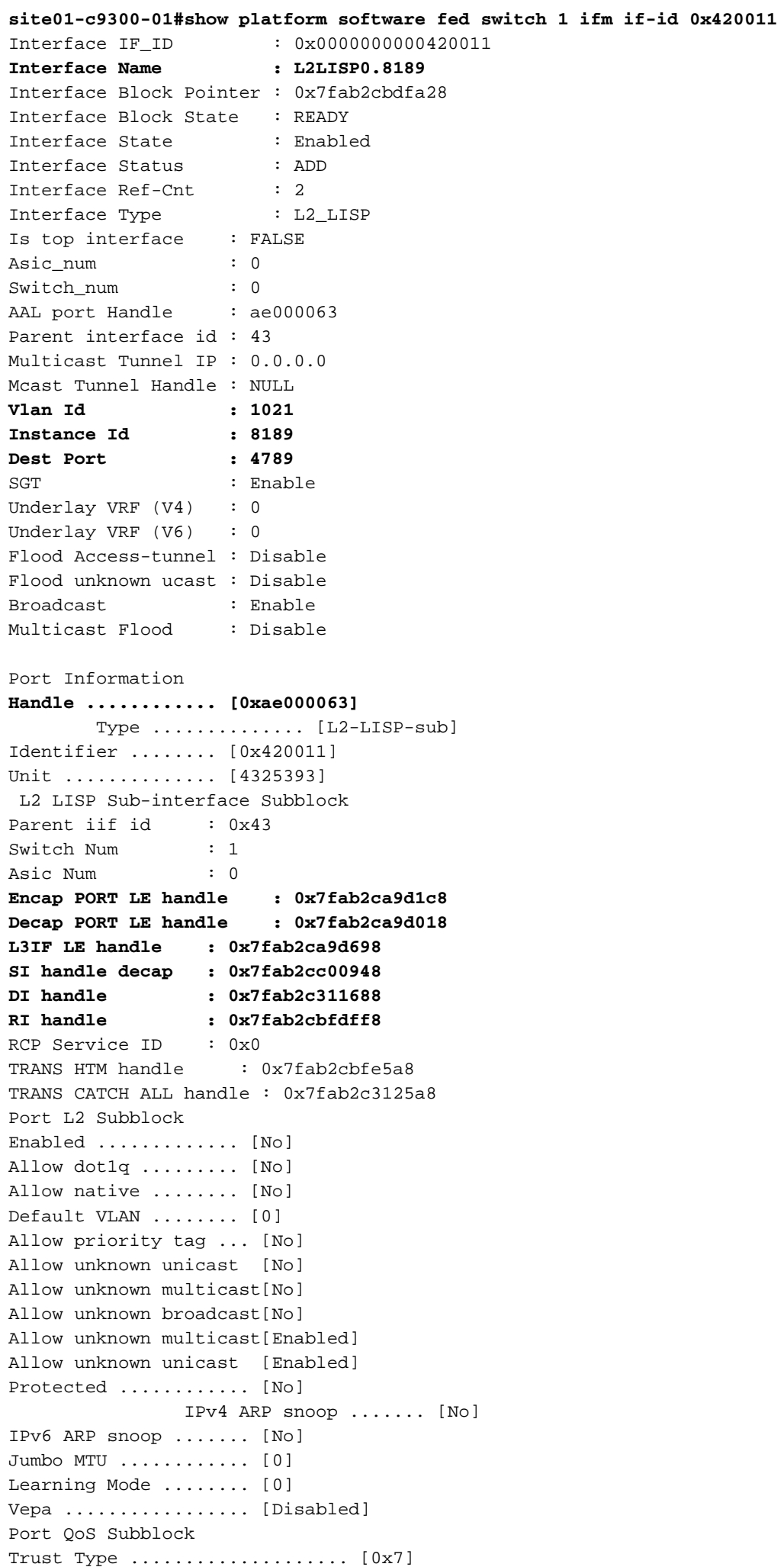

Default Value ................. [0] Ingress Table Map ............. [0x0] Egress Table Map ................ [0x0] Queue Map ..................... [0x0] Port Netflow Subblock Port Policy Subblock List of Ingress Policies attached to an interface List of Egress Policies attached to an interface Port CTS Subblock Disable SGACL .................... [0x0] Trust ............................ [0x0] Propagate ........................ [0x0] Port SGT ......................... [0xffff] Ref Count : 2 (feature Ref Counts + 1) IFM Feature Ref Counts FID : 96 (AAL\_FEATURE\_L2\_MULTICAST\_IGMP), Ref Count : 1 No Sub Blocks Present

Tutti i gestori interni possono essere controllati (dopo aver abilitato il servizio interno in modalità di configurazione) nei dettagli:

### Indice stazione:

```
site01-c9300-01#show platform hardware fed switch 1 fwd-asic abstraction print-resource-handle
0x7fab2cd66908 1
Handle:0x7fab2cd66908 Res-Type:ASIC_RSC_SI Res-Switch-Num:255 Asic-Num:255 Feature-
ID:AL_FID_L2_WIRELESS Lkp-ftr-id:LKP_FEAT_INVALID ref_count:1
priv_ri/priv_si Handle: 0x7fab2cb76b68Hardware Indices/Handles: index0:0xd4
mtu_index/l3u_ri_index0:0x0 index1:0xd4 mtu_index/l3u_ri_index1:0x0
Features sharing this resource:58 (1)]
Cookie length: 56
00 00 00 00 00 00 00 00 fd 03 00 00 00 00 00 00 00 00 00 00 07 00 74 00 00 00 00 00 00 00 00 00
00 00 00 00 00 00 00 00 00 00 00 00 00 00 00 00 00 00 00 00 00 00 00 00
Detailed Resource Information (ASIC# 0)
----------------------------------------
Station Index (SI) [0xd4]
RI = 0x3c
DI = 0x5012
stationTableGenericLabel = 0
stationFdConstructionLabel = 0x7
lookupSkipIdIndex = 0
rcpServiceId = 0
dejaVuPreCheckEn = 0
Replication Bitmap: LD
Detailed Resource Information (ASIC# 1)
----------------------------------------
Station Index (SI) [0xd4]
RI = 0x3c
DI = 0x5013
stationTableGenericLabel = 0
stationFdConstructionLabel = 0x7
lookupSkipIdIndex = 0
rcpServiceId = 0
dejaVuPreCheckEn = 0
Replication Bitmap: LD
```
==============================================================

### Riscrivi:

**site01-c9300-01#show platform hardware fed switch 1 fwd-asic abstraction print-resource-handle 0x7fab2cb76b68 1** Handle:0x7fab2cb76b68 Res-Type:ASIC\_RSC\_RI Res-Switch-Num:255 Asic-Num:255 Feature-ID:AL\_FID\_L2\_WIRELESS Lkp-ftr-id:LKP\_FEAT\_INVALID ref\_count:1 priv\_ri/priv\_si Handle: 0x7fab2cd66b38Hardware Indices/Handles: index0:**0x3c** mtu\_index/l3u\_ri\_index0:0x0 index1:**0x3c** mtu\_index/l3u\_ri\_index1:0x0 Features sharing this resource:58 (1)] Cookie length: 56 00 00 00 00 00 00 00 00 fd 03 00 00 00 00 00 00 00 00 00 00 07 00 74 00 00 00 00 00 00 00 00 00 00 00 00 00 00 00 00 00 00 00 00 00 00 00 00 00 00 00 00 00 00 00 00 00 Detailed Resource Information (ASIC# 0) ----------------------------------------

Detailed Resource Information (ASIC# 1)

----------------------------------------

==============================================================

### Indice destinazione:

**site01-c9300-01#show platform hardware fed switch 1 fwd-asic resource asic all destination-index range 0x5012 0x5013** ASIC#0: **index = 0x5012 pmap = 0x00000000 0x00000000 cmi = 0x0**  $rcp$   $pmap = 0x1$ **al\_rsc\_cmi CPU Map Index (CMI) [0] ctiLo0 = 0 ctiLo1 = 0 ctiLo2 = 0 cpuQNum0 = 0 cpuQNum1 = 0 cpuQNum2 = 0 npuIndex = 0 stripSeg = 0 copySeg = 0** index = 0x5013 pmap = 0x00000000 0x00000000  $cmi = 0x0$  $rcp\_pmap = 0x0$ al\_rsc\_cmi CPU Map Index (CMI) [0] ctiLo0 = 0  $ctiLo1 = 0$  $ctiLo2 = 0$ cpuQNum0 = 0 cpuQNum1 = 0 cpuQNum2 = 0 npuIndex = 0 stripSeg = 0 copySeg = 0

 $index = 0x5012$ pmap = 0x00000000 0x00000000  $cmi = 0x0$  $rcp$ \_pmap =  $0x0$ al\_rsc\_cmi CPU Map Index (CMI) [0]  $cti$ Lo $0 = 0$  $ctiLo1 = 0$  $ctiLo2 = 0$ cpuQNum0 = 0 cpuQNum1 = 0  $cpuOMum2 = 0$ npuIndex = 0 stripSeg = 0 copySeg = 0 **index = 0x5013 pmap = 0x00000000 0x00000000 cmi = 0x0 rcp\_pmap = 0x1 al\_rsc\_cmi CPU Map Index (CMI) [0] ctiLo0 = 0 ctiLo1 = 0 ctiLo2 = 0 cpuQNum0 = 0 cpuQNum1 = 0 cpuQNum2 = 0 npuIndex = 0 stripSeg = 0 copySeg = 0**

### Nodo perimetrale in uscita (SITE01-C9300-02)

Quando tutte le operazioni su Ingress Edge Node hanno esito positivo, il pacchetto ARP viene ricevuto come unicast (e VXLAN incapsulata) sul corretto Edge Node in uscita.

Èpossibile acquisire il pacchetto ARP sul nodo del perimetro di uscita (dove gli indirizzi IP utilizzati per l'acquisizione sono Loopback0 di entrambi i nodi del perimetro), come mostrato:

**site01-c9300-02#monitor capture uplink interface range gi1/0/1 - 4 in match ipv4 host 172.24.0.3 host 172.24.0.4 buffer size 1 site01-c9300-02#monitor capture uplink start** ! ! trigger ping / communication between both end-points ! **site01-c9300-02#monitor capture uplink stop site01-c9300-02#show monitor capture uplink buffer display-filter arp** Starting the packet display ........ Press Ctrl + Shift + 6 to exit 1 0.000000 00:00:11:11:11:11 -> 00:00:11:11:33:33 ARP 110 Who has 192.168.11.21? Tell 192.168.11.11 **site01-c9300-02#show monitor capture uplink buffer display-filter arp dump** Starting the packet display ........ Press Ctrl + Shift + 6 to exit 0000 7c 21 0d 1d 6e f6 4c e1 75 17 6d 9f 08 00 45 00 |!..n.L.u.m...E. 0010 00 60 00 0b 40 00 fd 11 25 4a ac 18 00 03 ac 18 .`..@...%J...... 0020 00 04 ff 49 12 b5 00 4c 00 00 88 00 00 0d 00 1f ...I...L........ 0030 fd 00 00 00 11 11 33 33 00 00 11 11 11 11 08 06 ......33........ 0040 00 01 08 00 06 04 00 01 00 00 11 11 11 11 c0 a8 ................

```
0050 0b 0b 00 00 00 00 00 00 00 a8 0b 15 00 00 00 00 ................
0060 00 00 00 00 00 00 00 00 00 00 00 00 00 00 ..............
Frame 1: 110 bytes on wire (880 bits), 110 bytes captured (880 bits)
Ethernet II, Src: 4c:e1:75:17:6d:9f, Dst: 7c:21:0d:1d:6e:f6
▶ Internet Protocol Version 4, Src: 172.24.0.3, Dst: 172.24.0.4
▶ User Datagram Protocol, Src Port: 65353, Dst Port: 4789
▼ Virtual eXtensible Local Area Network
   Flags: 0x8800, GBP Extension, VXLAN Network ID (VNI)
     Group Policy ID: 13
     VXLAN Network Identifier (VNI): 8189
     Reserved: 0
Ethernet II, Src: 00:00:11:11:11:11, Dst: 00:00:11:11:33:33
▼ Address Resolution Protocol (request)
     Hardware type: Ethernet (1)
     Protocol type: IPv4 (0x0800)
     Hardware size: 6
     Protocol size: 4
     Opcode: request (1)
     Sender MAC address: 00:00:11:11:11:11
     Sender IP address: 192.168.11.11
     Target MAC address: 00:00:00:00:00:00
     Target IP address: 192.168.11.21
```
Nell'immagine viene mostrata l'acquisizione di pacchetti decodificati, in cui la richiesta ARP unicast è stata ricevuta come frame VXLAN incapsulato con VNI: 8189 (che corrisponde a LISP Ethernet Instance-id) e ID Criteri di gruppo: 13 (che è il valore SGT associato all'origine HOST-01).

Successivamente, il pacchetto viene ricircolato nell'hardware (per rimuovere l'intestazione VXLAN) e puntato alla CPU - gli output sottostanti possono essere generati da SPF (Show Platform Forward sotto la supervisione di Cisco TAC):

```
Input Packet Details:
###[ Ethernet ]###
 dst = 7c:21:0d:1d:6e:66 src=4c:e1:75:17:6d:9f
 type = 0x800###[ IP ]###
    version = 4L
    ihl = 5L
    \cos = 0 \times 0len = 96id = 28 flags = DF
   frag = 0L\text{ttl} = 253
     proto = udp
    chksum = 0x2539 src=172.24.0.3
    dst = 172.24.0.4 options = ''
###[ UDP ]###
```

```
sport = 65353 dport = 4789
       len = 76
      chksum = 0x0###[ VXLAN ]###
        flags = I+N vxlanSGT = 0xdL
         vxlanNetworkIdentifier= 0x1ffdL
        reserved = 0 \times 0L
###[ Ethernet ]###
          dst = 00:00:11:11:33:33 src=00:00:11:11:11:11
           type = 0x806###[ ARP ]###
             hwtype = 0x1ptype = 0x800hwlen = 6plane = 4op = who-has hwsrc=00:00:11:11:11:11
              psrc=192.168.11.11
              hwdst = 00:00:00:00:00:00
              pdst = 192.168.11.21
###[ Padding ]###
                load = '00 00 00 00 00 00 00 00 00 00 00 00 00 00 00 00 00 00'
Ingress:
 Port : GigabitEthernet1/0/4
  Global Port Number : 4
   Local Port Number : 4
  Asic Port Number : 3
  Asic Instance : 1
   Vlan : 4095
  Mapped Vlan ID : 1
  STP Instance : 1
  BlockForward : 0<br>RlockLearn : 0
   BlockLearn : 0
  L3 Interface : 40<br>IPv4 Routing : enabled
     IPv4 Routing
      IPv6 Routing : enabled
      Vrf Id : 0
   Adjacency:
     Station Index : 203
Destination Index : 20498
 Rewrite Index : 59399
      Replication Bit Map : 0x11 ['remoteData', 'coreData']
   Decision:
 Destination Index : 20498 [DI_RCP_PORT1]
 Rewrite Index : 59399
 Dest Mod Index : 0 [IGR_FIXED_DMI_NULL_VALUE]
 CPU Map Index : 0 [CMI_NULL]
Forwarding Mode : 3 [Other or Tunnel]
 Replication Bit Map : ['remoteData', 'coreData']
 Winner : LISPVXLANINSTTRANSLATION LOOKUP
 Qos Label : 1
     SGT : 0
      DGTID : 0
EXCEPTION:
   Datapath: Expected packet not replicated on interface
********************************************************************************
```
Per verificare che venga ricevuto/rimandato indietro decapsulato dal control-plane, è possibile effettuare un'ulteriore acquisizione del pacchetto sul control-plane in direzione di entrata:

```
site01-c9300-02#monitor capture cpu control-plane both match any buffer size 1
site01-c9300-02#monitor capture cpu start
!
! trigger ping / communication between both end-points
!
site01-c9300-02#monitor capture cpu stop
site01-c9300-02#show monitor cap cpu buffer display-filter arp
Starting the packet display ........ Press Ctrl + Shift + 6 to exit
523 22.146501 00:00:11:11:11:11 -> 00:00:11:11:33:33 ARP 60 Who has 192.168.11.21? Tell
192.168.11.11 <-- punt from Hardware to CPU
524 22.146667 00:00:11:11:11:11 -> 00:00:11:11:33:33 ARP 60 Who has 192.168.11.21? Tell
192.168.11.11 <-- inject from CPU to Hardware
site01-c9300-02#show monitor capture cpu buffer display-filter frame.number==523 dump
Starting the packet display ........ Press Ctrl + Shift + 6 to exit
0000 00 00 11 11 33 33 00 00 11 11 11 11 08 06 00 01 ....33..........
0010 08 00 06 04 00 01 00 00 11 11 11 11 c0 a8 0b 0b ................
0020 00 00 00 00 00 00 c0 a8 0b 15 00 00 00 00 00 00 ................
0030 00 00 00 00 00 00 00 00 00 00 00 00 ............
Ethernet II. Src: 00:00:11:11:11:11. Dst: 00:00:11:11:33:33
▼ Address Resolution Protocol (request)
      Hardware type: Ethernet (1)
      Protocol type: IPv4 (0x0800)
      Hardware size: 6
      Protocol size: 4
      Opcode: request (1)
      Sender MAC address: 00:00:11:11:11:11
      Sender IP address: 192.168.11.11
      Target MAC address: 00:00:00:00:00:00
      Target IP address: 192.168.11.21
```
Il pacchetto ARP viene gestito dal processo software e inviato all'hardware. Questo comportamento può essere confermato tramite i debug:

```
site01-c9300-02#debug platform dai all
site01-c9300-02#show logging
584813848: Mar 26 13:29:08.721: Enqueued packet in dai software fromCAPWAP or Access Tunnel or
LISP interface queue
584813849: Mar 26 13:29:08.721: DAI processing: SMAC = 0000.1111.1111{mac} and SRC_ADDR =
192.168.11.11{ipv4} DMAC = 0000.1111.3333{mac} and DST_ADDR = 192.168.11.21{ipv4}vlan: 1021,
if_input: Tu0
584813850: Mar 26 13:29:08.721: Hijacking ARP packet on LISP interface vlan: 1021, if_input:
Tu0, link_type: 1
584813851: Mar 26 13:29:08.721: Packet consumed
584813852: Mar 26 13:29:08.722: Enqueued packet in dai software queue
Il pacchetto viene inviato all'hardware nella VLAN1021 per la ricerca finale:
```

```
site01-c9300-02#monitor capture vlan interface vlan 1021 in match any buffer size 1
site01-c9300-02#monitor capture vlan start
!
! trigger ping / communication between both end-points
!
site01-c9300-02#monitor capture vlan stop
```
#### **site01-c9300-02#show monitor capture vlan buffer display-filter arp**

Starting the packet display ........ Press Ctrl + Shift + 6 to exit

 5 21.471664 00:00:11:11:11:11 -> 00:00:11:11:33:33 ARP 60 Who has 192.168.11.21? Tell 192.168.11.11

**site01-c9300-02#show monitor capture vlan buffer display-filter arp dump** Starting the packet display ........ Press Ctrl + Shift + 6 to exit 0000 00 00 11 11 33 33 00 00 11 11 11 11 08 06 00 01 ....33.......... 0010 08 00 06 04 00 01 00 00 11 11 11 11 c0 a8 0b 0b ................ 0020 00 00 00 00 00 00 00 a8 0b 15 00 00 00 00 00 00 ................ 0030 00 00 00 00 00 00 00 00 00 00 00 00 ............ Frame 1: 60 bytes on wire (480 bits), 60 bytes captured (480 bits) Ethernet II, Src: 00:00:11:11:11:11, Dst: 00:00:11:11:33:33 ▼ Address Resolution Protocol (request) Hardware type: Ethernet (1) Protocol type: IPv4 (0x0800) Hardware size: 6 Protocol size: 4 Opcode: request (1) Sender MAC address: 00:00:11:11:11:11

Sender IP address: 192.168.11.11 Target MAC address: 00:00:00:00:00:00

Target IP address: 192.168.11.21

La ricerca finale si basa sull'indirizzo MAC di destinazione:

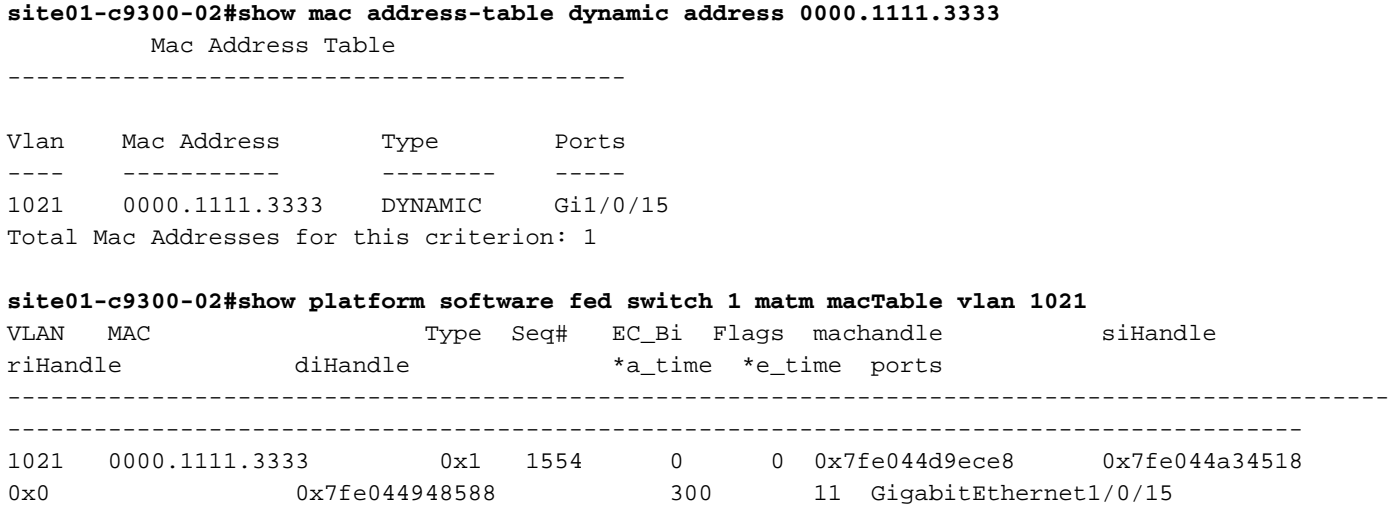

Il pacchetto ARP viene inoltrato verso la porta di uscita sul nodo del perimetro di uscita.

# Risposta ARP - Risoluzione dei problemi relativi al flusso

La risposta ARP può essere utilizzata per la risoluzione dei problemi esattamente come la richiesta ARP presentata in questo documento.